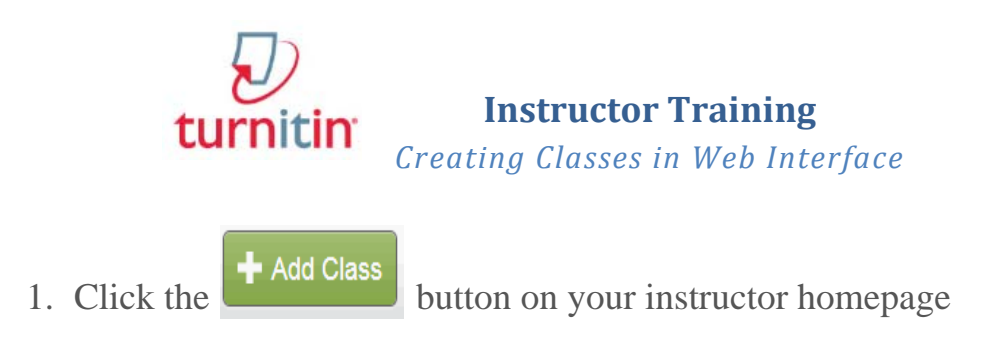

2. On the next screen enter the following information:

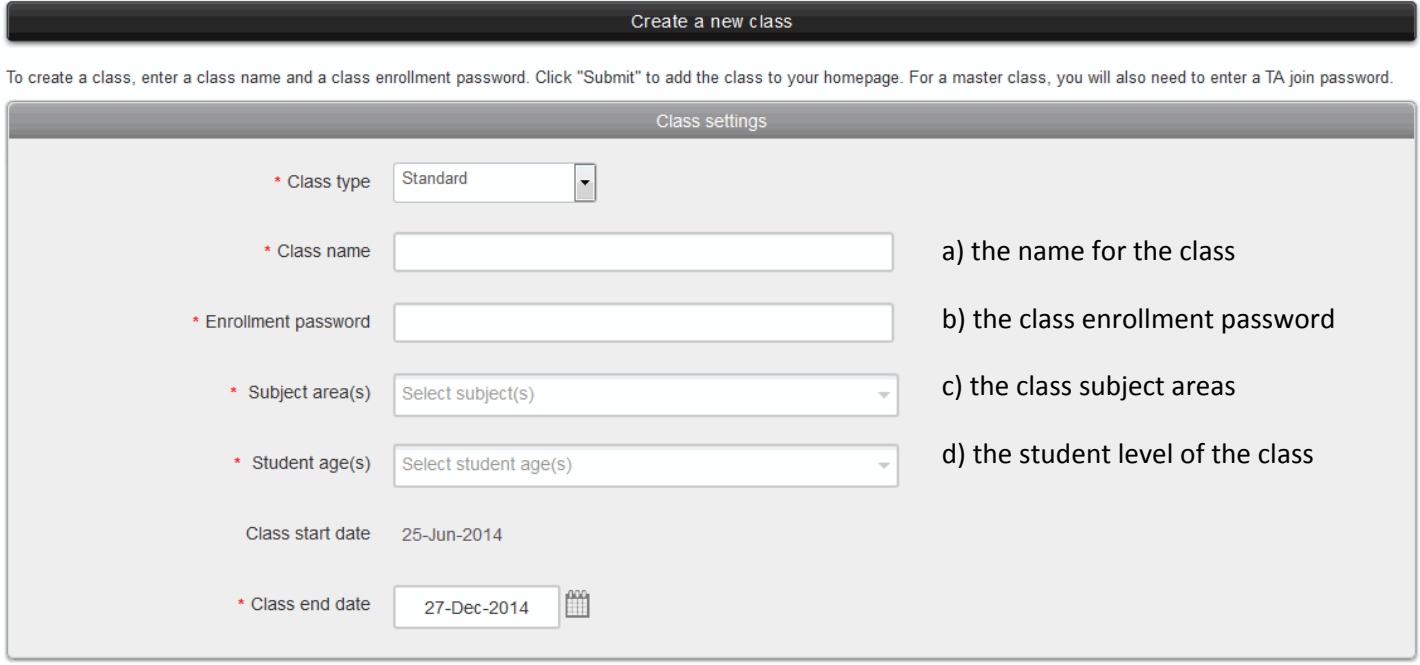

- 3. Select the end date for the class. Once the end date has passed, the class will not be accessible for submissions unless the class is reactivated.
- 4. Click  $\overline{\phantom{a}}$  submit to add the class. Class information will be displayed in a pop-up window containing the ID and enrollment password for confirmation